# Proyecto final de curso Android: Fundamentos de Programación (septiembre-diciembre 2016)

Nombre de la aplicación: Maps & Flags

Autor: Vilches Gutiérrez, Jorge

# Qué hace la aplicación:

La aplicación, creada a partir de la información de países englobados por la norma ISO\_3166-1<sup>1</sup> (compuesta en total por 249), y de la/s divisa/s en curso asociadas a cada uno de ellos (norma ISO 4217<sup>2</sup>), permite obtener los siguientes datos: himno, bandera/s, ubicación geográfica y enlace con información adicional de los mismos. Además, es capaz de inferir a qué país corresponde una determinada ubicación a partir de la ubicación actual. Inclusive, asociado con el tema de las divisa, también contiene una funcionalidad aritmética y multidivisa (cambio en tiempo real)

# Licencia:

Autorizo la difusión del código fuente con fines educativos siempre que se haga referencia al autor bajo los términos generales de la licencia "Academic Free License v.3.0".

### A destacar:

 $\overline{a}$ 

- La aplicación únicamente admite usuarios registrados, por lo que es necesario darse de alta por alguna de las siguientes alternativas: usuario de google, o un email convencional. En la pantalla principal se mostrará el usuario en la Barra de Acciones una vez registrado. Por tanto, control de acceso mediante usuario y contraseña empleando la librería FIREBASE UI.
- La aplicación se encuentra traducida al inglés y español.
- La base de datos está implementada en SQLite con dos tablas, una con información de países y otra tabla con datos de divisas.
- La aplicación contiene 3 Tabs, con iconos representativos:
	- o Primera pestaña. Muestra un mapa de Google Maps, en el que se inserta un marcador en la posición actual (haciendo uso del Api de localización de Android). Con dicha posición se detecta el país correspondiente (a través del API de Geodecodificación de Google Maps) y se accede a la BBDD de países y divisas, creada en SQLite, para mostrar toda la información disponible sobre él:

<sup>1</sup> https://es.wikipedia.org/wiki/ISO\_3166-1

<sup>2</sup> https://es.wikipedia.org/wiki/ISO\_4217

bandera, nombre, himno, divisa/s disponibles, ubicación actual y un enlace tras pulsar en la etiqueta de la posición en el mapa para obtener más información (en Wikipedia). Mediante AsyncTask, para no bloquear al hilo principal.

La imagen de la bandera cargada está en formato vectorial (.svg) y se lee en crudo, sin conversiones, a través de la librería "cavercock".

Para reproducir el himno se ha utilizado la librería estándar de Android MediaPlayer, mediante streaming, con fines de disminución del tamaño de la aplicación. Además, se controla el avance del Buffering de la precarga.

o Segunda pestaña. Muestra un listado (RecyclerView) de los países almacenados en la aplicación (249).

Para hacer más fluida la carga de la lista de países se ha usado a librería GLIDE para cachear la carga de banderas en local (segunda pestaña).

Cuando se pulsa sobre algún país, se abre una nueva actividad que contiene el Fragment de la Primera pestaña, pero sin posicionamiento. En este caso, crea un marcador pero en la localización geográfica del país seleccionado (mediante la API de Google Maps)

- o En la tercera pestaña se muestra una calculadora en la que destaca la conversión de una divisa a otra, según el tipo de cambio tomado en tiempo real (Yahoo Finance API). Mediante AsyncTask, para no bloquear al hilo principal.
- o La vista de la calculadora ha sido rediseñada para mostrarse correctamente tanto orientación vertical y horizontal.
- Degradados en los botones (Gradient)
- Guarda en preferencias el usuario que ha hecho "logging" (lo muestra en el ActionBar de la Acitivdad Principal). También existe un desplegable que permite elegir el País de dicho usuario. La utilidad es la siguiente: seleccionar como moneda origen por las conversiones de divisa, la asociada a dicho país.
- Retiene el estado de la ubicación, reproducción del MediaPlayer y cualquier operación en curso en la calculadora, ante cambios de orientación y/o cambios de selección de otra pestaña.
- Filtro en los ListView mediante entrada de texto por teclado. Esto aplica a la elección del país del usuario conectado y la calculadora, cuando se está seleccionando la divisa origen o destino.

#### Cómo lo hace:

 El peso principal del programa radica en obtener el país a partir de la latitud y longitud (pestaña 1). Para poder inferir dicho país a partir de la ubicación actual se ha utilizado el API de Servicios Web de Google Maps decodificando el fichero JSON obtenido (en este ejemplo se ha obtenido Turquía-TR)

{ "results" : [ { "address\_components" : [ ...  $\{$  "long\_name" : "Turquía", "short name" : "TR", "types" : [ "country", "political" ] }, ... ], ... }, ...  $\,$  ]  $_{\prime}$  "status" : "OK" }

https://maps.googleapis.com/maps/api/geocode/json?latlng=40.41,40.4189

Para parsear el JSON se ha empleado la librería estándar de Android (org.json), ya que únicamente necesitamos una parte de la información obtenida.

A partir de la obtención del País, se accede a la BBDD SQLite con la información de los países y se puede mostrar toda la información disponible del mismo: bandera, nombre. etc.

 Otra forma importante de trabajar es realizar el trabajo inverso, esto es, a partir de un país obtener su localización en latitud y longitud. Para el siguiente ejemplo se ha obtenido la localización de España:

https://maps.googleapis.com/maps/api/geocode/json?address=Spain

```
{ 
    "results" : [ 
      { 
          ... 
 , 
          "geometry" : { 
              ... 
, where \mathcal{L} "location" : { 
                 "lat" : 40.46366700000001, 
                 "lng" : -3.74922 
             }, 
 ... 
       } 
    ], 
    "status" : "OK" 
}}
```
Para poder realizar esa acción más intuitivamente, en la pestaña 2 se ha incluido una lista con los 249 países disponibles en la BBDD, de manera que eligiendo uno de los países listados se obtendría la misma información del país indicada en el punto anterior, esto es, nombre, divisas, etc. Esto se utiliza en la pestaña 2 para obtener la latitud y longitud del país seleccionado (no está almacenado en la base de datos.

 Para obtener el tipo de cambio en la conversión de una divisa a otra, se ha empleado el Servicio Web proporcionado por Yahoo Finance API.

### Diagrama de Clases (UML):

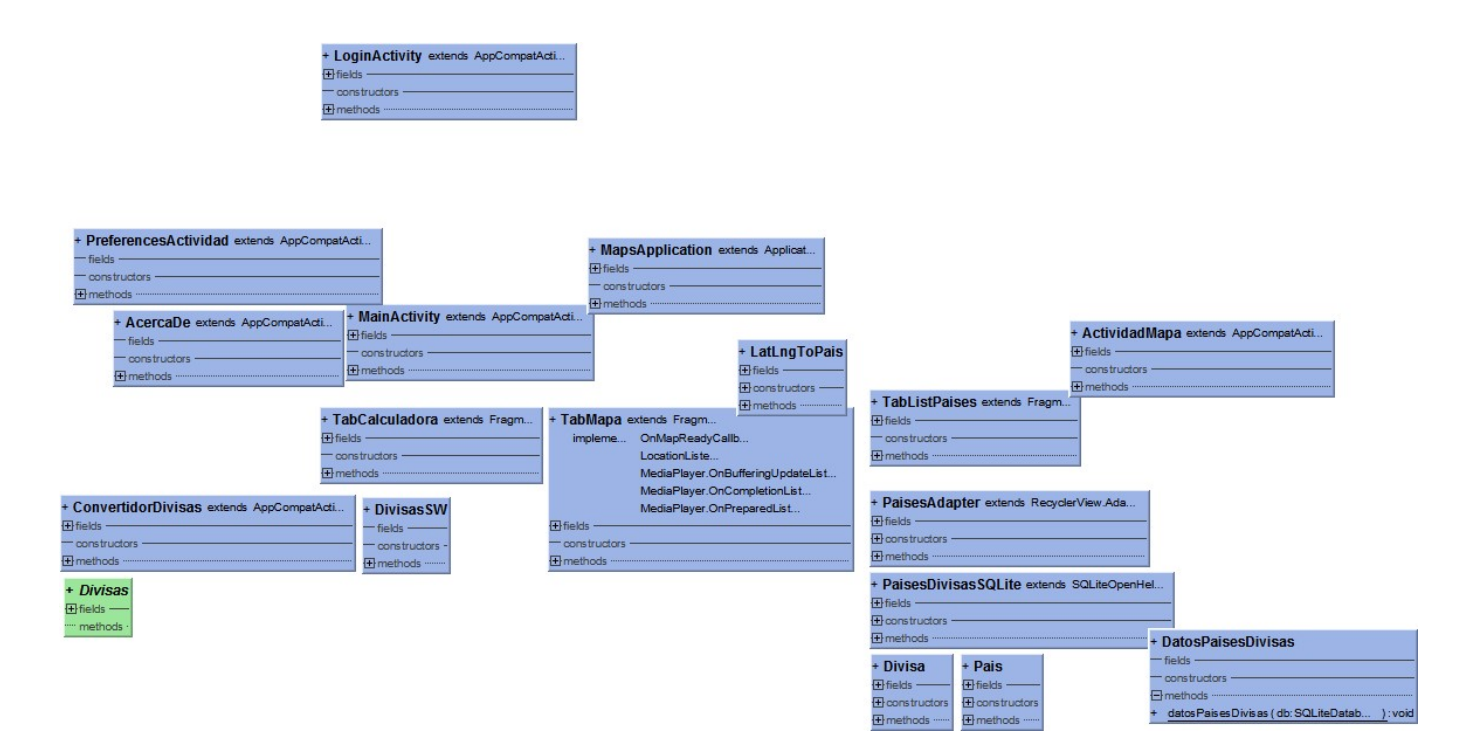

Captura de pantallas:

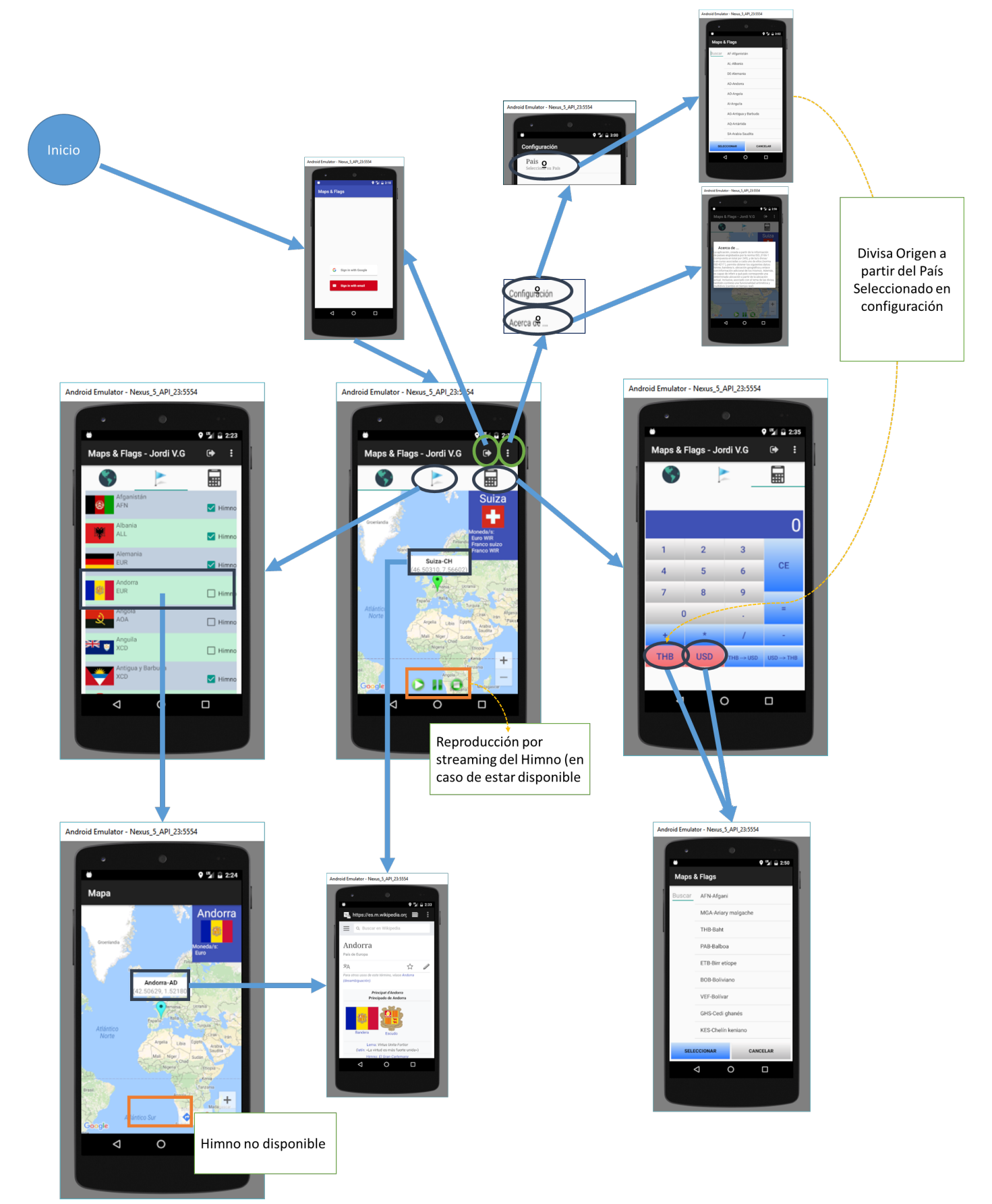